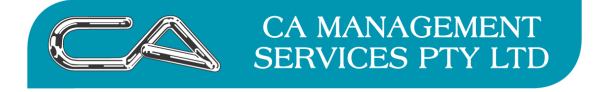

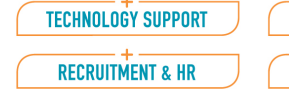

**BUSINESS CONSULTING** PCWORKS.COM.AU

# How do I backup my Triumph data?

# **Backup your Triumph data**

**NOTE:** You will need to be the only user in the Company you wish to backup and the Company must be in Single User Mode.

To make a backup you need to use the "transfer out" option  $\{S - D - T - O\}$ 

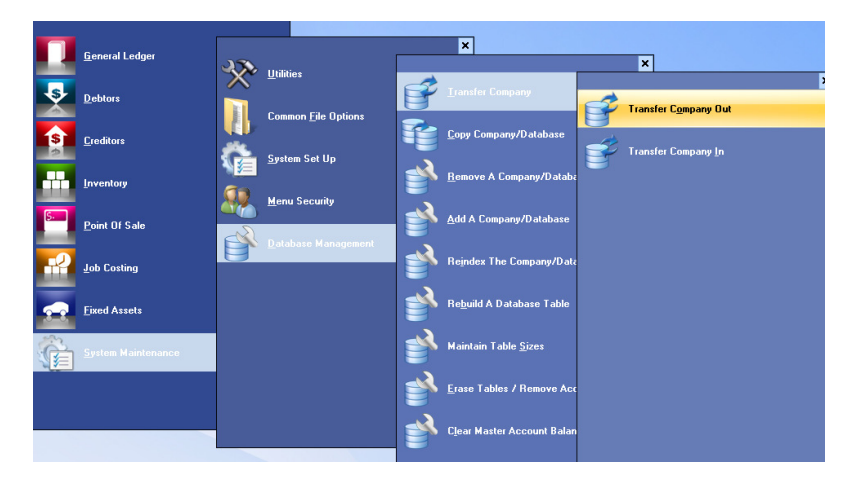

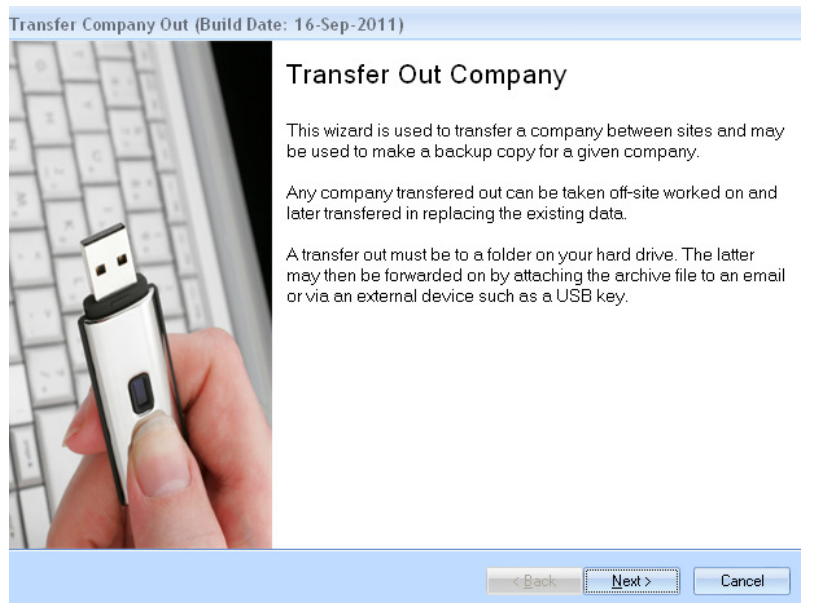

Follow the wizard (next)

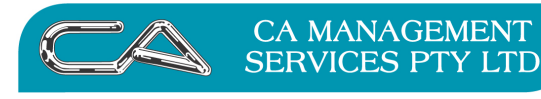

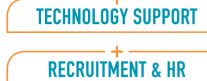

**BUSINESS CONSULTING** 

PCWORKS.COM.AU

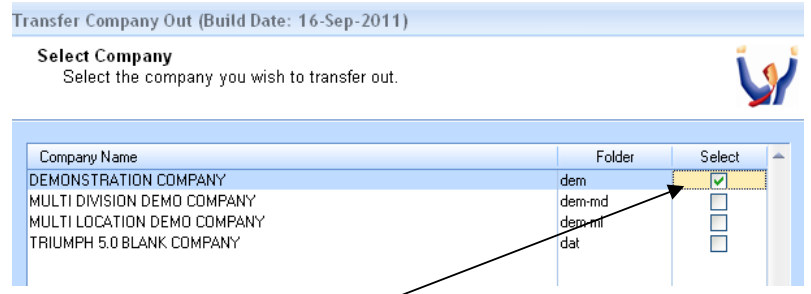

Select the Company you wish to backup (Transfer Out)

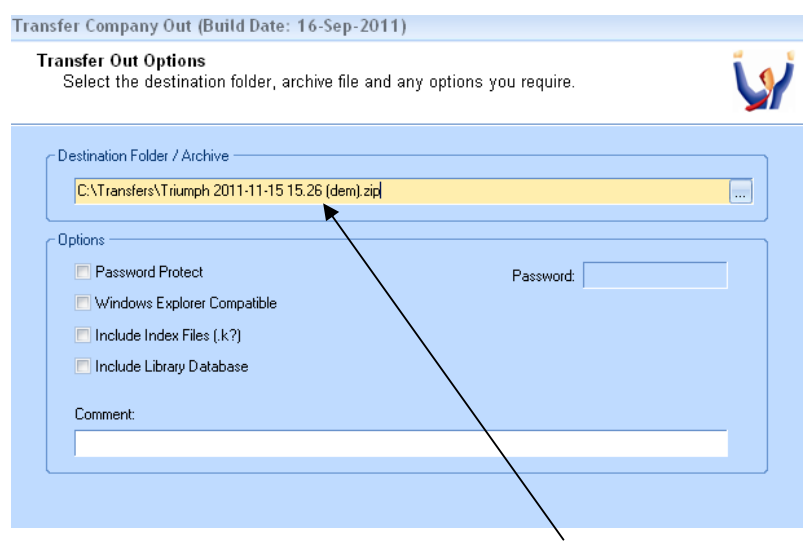

Select the location to backup the data to (Destination Folder)

And select your options **(DO NOT INCLUDE "Index Files" or "Library Database" unless you have been specifically asked to)** 

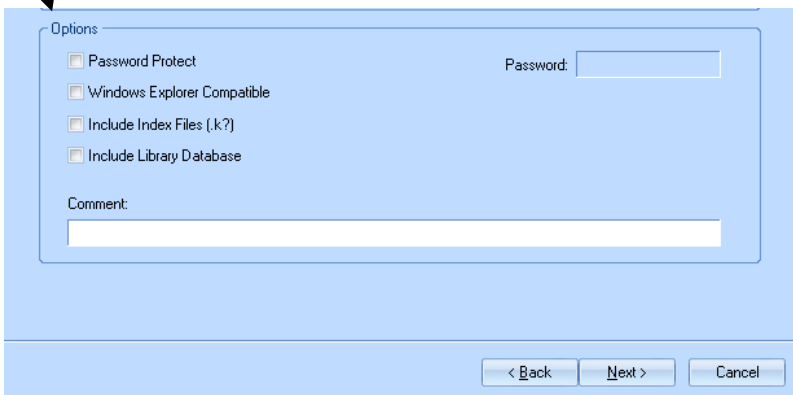

Add a comment if appropriate and then select Next

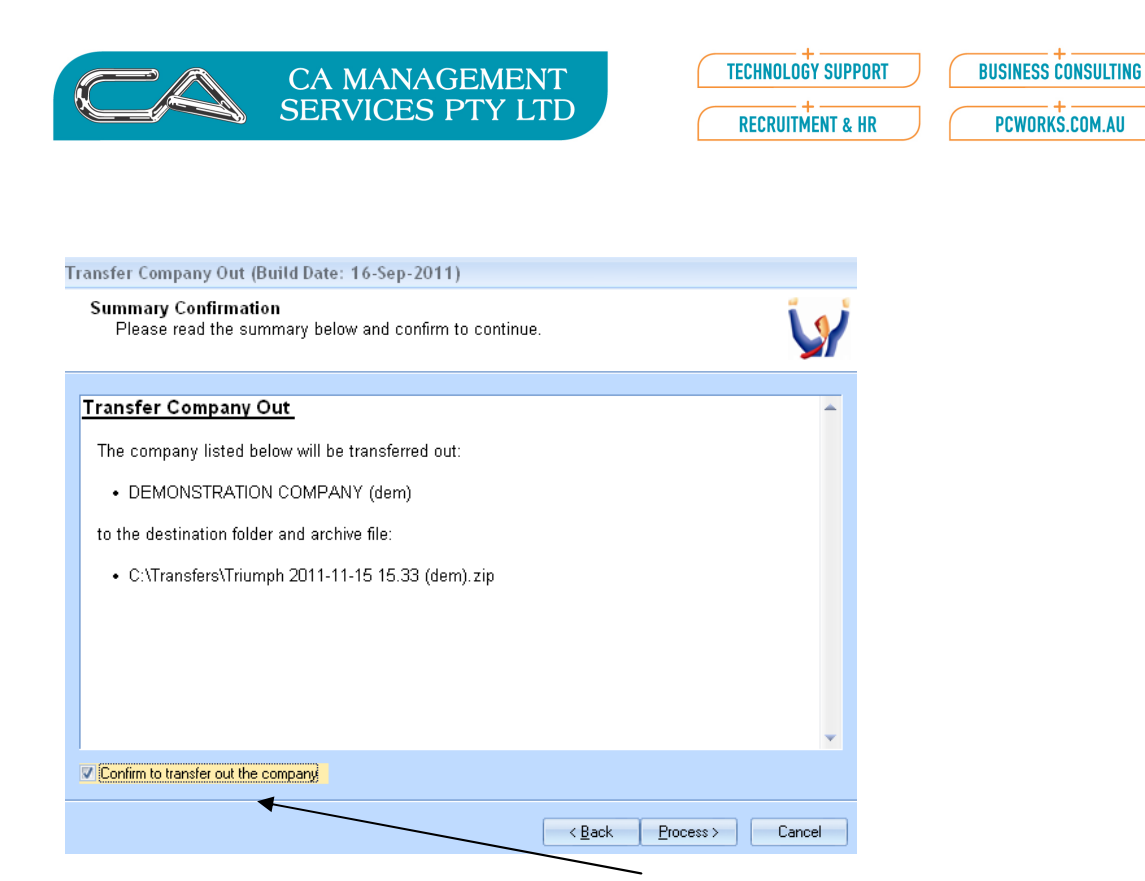

Check Transfer Company Out details and if correct, tick "Confirm to transfer out the company"

### Select Process button

If successful you will be presented with the following screen

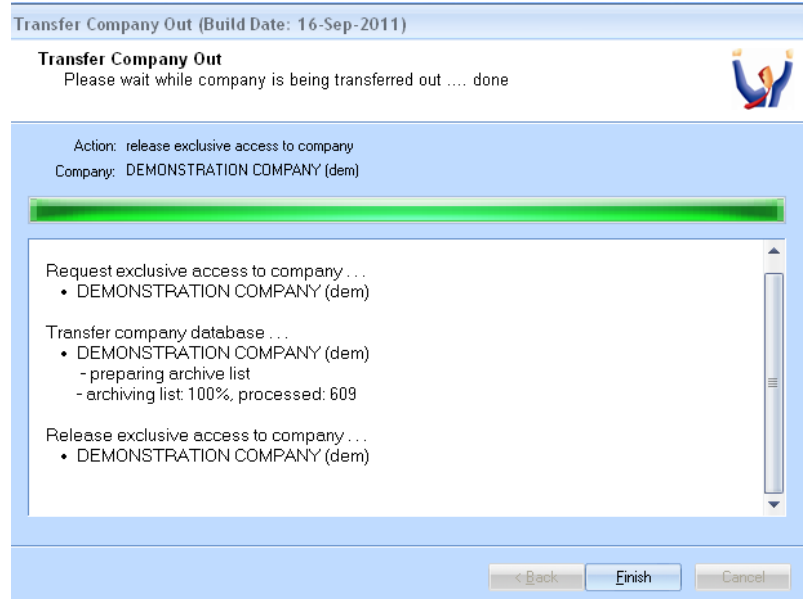

#### **IMPORTANT NOTE**

**This process is for one off backups for instances where you want to make a copy before you process a month or year end or when you are requested to send a copy of your data to your consultant.** 

# **IT IS NOT A REPLACEMENT FOR YOUR NIGHTLY BACKUPS**

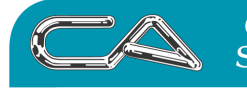

**CA MANAGEMENT SERVICES PTY LTD**  **BUSINESS CONSULTING** 

#### PCWORKS.COM.AU

### **DISCLAIMER**

## **Software, Documents and Services available on this website**

CA Management Services Pty Ltd and/or its respective suppliers make no representations about the suitability of the information contained in the documents and related graphics published on this server for any purpose. All such documents and related graphics are provided "as is" without warranty of any kind. CA Management Services Pty Ltd and/or its respective suppliers hereby disclaim all warranties and conditions with regard to this information, including all implied warranties and conditions of merchantability, fitness for a particular purpose, title and noninfringement. In no event shall CA Management Services Pty Ltd and/or its respective suppliers be liable for any special, indirect or consequential damages whatsoever resulting from loss of use, data or profits, whether in an action of contract, negligence or other tortuous action, arising out of or in connection with the use or performance of information available from this server or failure to provide services, or information available from this server.

The documents and related graphics published on this server could include technical inaccuracies or typographical errors. Changes are periodically added to the information herein. CA Management Services Pty Ltd and/or its respective suppliers may make improvements and/or changes in the product(s) and/or the program(s) described herein at any time.

### Links to Third Party Sites

The links in this area will let you leave CA Management Services Pty Ltd's site. The linked sites are not under the control of CA Management Services Pty Ltd and CA Management Services Pty Ltd is not responsible for the contents of any linked site or any link contained in a linked site, or any changes or updates to such sites. CA Management Services Pty Ltd is not responsible for webcasting or any other form of transmission received from any linked site. CA Management Services Pty Ltd is providing these links to you only as a convenience, and the inclusion of any link does not imply endorsement by CA Management Services Pty Ltd of the site.

For further information please contact our office

CA Management Services 88 Burswood Road BURSWOOD WA 6100 Telephone: 08 9470 9922 Fax: 08 9470 9955 Email: support@caman.com.au Web: www.caman.com.au